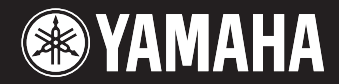

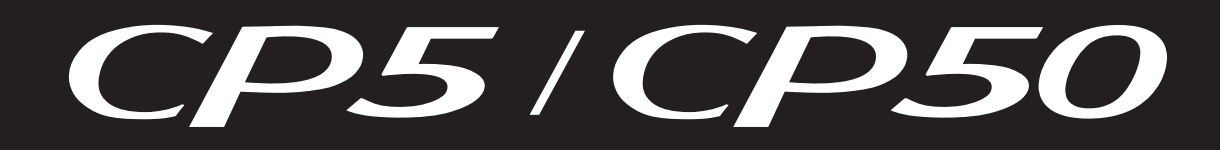

# **STAGE PIANO**

# リファレンスマニュアル

## 目次

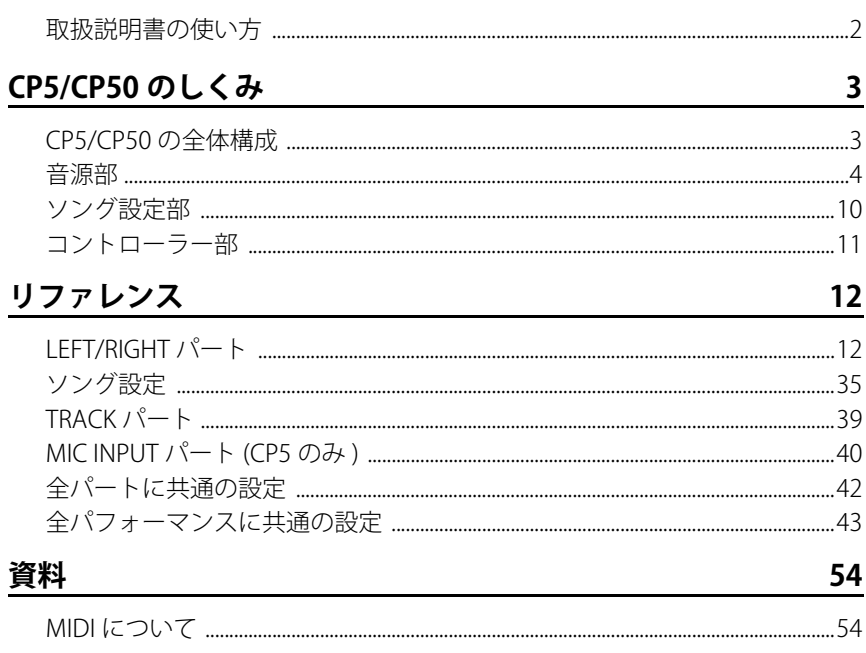

このマニュアルは、改良のため予告なく変更することがあります。 最新のマニュアルは下記 URL からダウンロードできます。 http://www.yamaha.co.jp/manual/

# <span id="page-1-0"></span>**取扱説明書の使い方**

CP5/CP50 には、取扱説明書、リファレンスマニュアル、データリストの 3 つのマニュアルが付属しています。取扱説明書は 冊子として製品と同梱されており、リファレンスマニュアルとデータリストはPDFファイルとして同梱CD-ROMに収録さ れています。

## **取扱説明書 ( 冊子 )**

CP5/CP50を使用するまでの準備と、基本的な操作方法について説明しています。

# ー<br>レ<mark>メ</mark> リファレンスマニュアル ( この PDF ファイル )

CP5/CP50 のしくみおよびパラメーターについて説明しています。

## **データリスト (別 PDF ファイル)**

CP5/CP50 に搭載されているパフォーマンスのリストや、モジュレーションエフェクトブロック、パワーアンプ / コンプ レッサーブロック(CP5のみ)のタイプおよびパラメーターのリスト、またMIDI に関する資料などを掲載しています。

## **リファレンスマニュアルの使い方について**

- 「CP5/CP50のしくみ」の最初のページにある、全体構成図上の (矢印)ボタンをクリックすると、該当ブロック の説明ページへ移動できます。
- 「リファレンス」の右端にある付箋ボタンは、パフォーマンスの各パートやパネル上のボタンから、該当するパ ラメーター説明を検索できます。CP5/CP50 の内部構成や、各構成要素とパネル上のボタンとの関係を把握する リストとしても活用できます。また、右端の上下部分にある「CP5/CP50 のしくみ」や「資料」の付箋ボタンをク リックすると、該当する章のページに移動できます。
- 目次や本文中に書かれているページ番号をクリックすると、該当ページへ移動できます。
- ファイルの左側に表示されている「しおり」上で見たい項目をクリックすると、該当ページへ移動できます。 (しおりが表示されていない場合は、左上の「しおり」タブをクリックするとしおりが表示されます。)
- Adobe Reader の「編集」メニューから「検索」または「簡易検索」を選び、調べたいキーワードを入力することで、 キーワードによる全文検索ができます。
- **NOTE** 最新のAdobe Readerは、下記URLからダウンロードできます。 http://www.adobe.com/jp/products/reader/
- **NOTE** Adobe Readerのバージョンによって、メニューの名称や表示位置などが異なる場合があります。

## お知らせ

- この取扱説明書に掲載されているイラストや画面は、すべて操作説明のためのものです。したがって、実際の仕様 と異なる場合があります。
- 本書に記載されている会社名および商品名等は、各社の登録商標または商標です。

# <span id="page-2-2"></span><span id="page-2-0"></span>CP5/CP50 のしくみ

# <span id="page-2-1"></span>**CP5/CP50の全体構成**

CP5/CP50は、音源部、ソング設定部、コントローラー部の3つのブロックから構成されています。

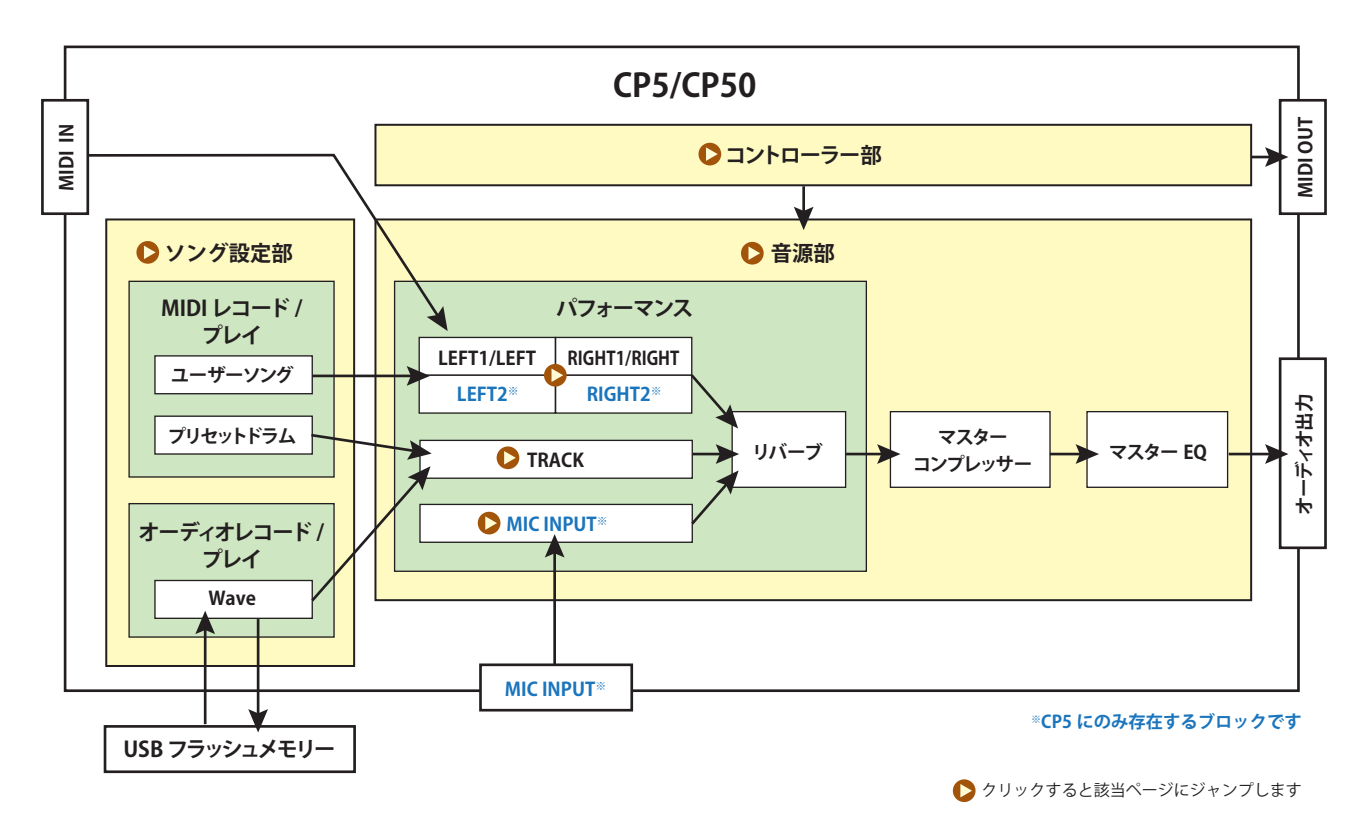

## <span id="page-3-0"></span>**音源部**

音源部は、鍵盤の演奏やシーケンサー/ 各種コントローラーによる演奏情報によって、実際に発音するブロックです。CP5/ CP50 の音源は、パフォーマンスとマスターコンプレッサーブロック、マスターEQ ブロックによって構成されています。パ フォーマンスとは、複数のボイスを重ねて鳴らすための音色セットのことです。マスターコンプレッサーブロックとマス ターEQ ブロックは、最終的なダイナミクスの調整および音質補正を設定するブロックです。全パフォーマンスに共通した 設定になり、CP5/CP50を鳴らす環境に応じて調整します。全体の信号の流れは、次の図のようになっています。

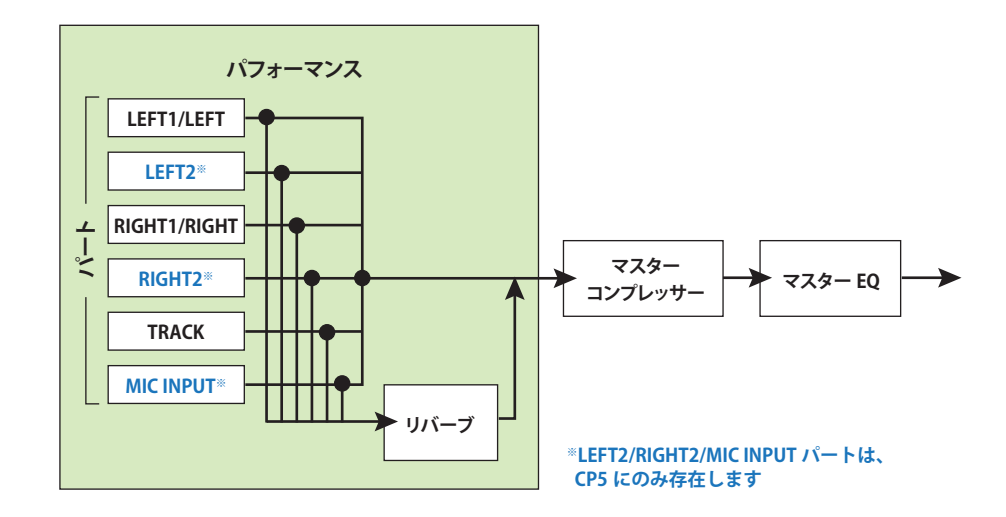

パフォーマンスは複数のパートとリバーブブロックで構成されています。パフォーマンスを構成しているパートは、以下 のとおり、CP5 の場合 6 パート、CP50 の場合 3 パートあります。パートによって、扱う音の種類が異なります。各パートにつ いて詳しくは[、5ページを](#page-4-0)ご覧ください。

### ■ CP5 のパート構成

・LEFT/RIGHTパート(LEFT1パート、LEFT2パート、RIGHT1パート、RIGHT2パート) ・TRACKパート  $-MIC$  INPUT $\wedge$ <sup>-</sup>  $\vdash$ 

### ■ CP50 のパート構成

・LEFT/RIGHTパート(LEFTパート、RIGHTパート)  $\cdot$ TRACK $\wedge$ 

設定された各パートのサウンドに共通のリバーブエフェクトを設定することで、パフォーマンスの音が作られます。最後 に、全パフォーマンスに共通した設定となるマスターコンプレッサーブロックとマスターEQ ブロックを設定して、CP5/ CP50の音を、鳴らす環境に最適な音に調整します。これで、CP5/CP50の音が完成します。

## <span id="page-4-0"></span>**パフォーマンスの LEFT/RIGHT パートについて**

パフォーマンスの LEFT/RIGHT パートは、鍵盤演奏やMIDI入力によって内蔵音源を使って発音するパートです。CP5 の場合 はLEFT1パート、LEFT2パート、RIGHT1パート、RIGHT2パートの4パート、CP50の場合はLEFTパートとRIGHTパートの2パー トを、レイヤーしたり ( 重ねたり )、左手鍵域と右手鍵域とにスプリットしたり(分けたり)できます。レイヤーの場合は、各 パートのノートリミット設定([29 ページ](#page-28-0))に従った発音領域で、各パートが重ねられます。スプリットの場合は、スプリッ トポイントの設定[\(31ページ\)](#page-30-0)に従って、LEFTのパートが鍵盤低音部に、RIGHTのパートが鍵盤高音部に分けられます。レイ ヤー/スプリットの設定は、コモン設定画面の「Split」パラメーター([31ページ](#page-30-0))で行ないます。

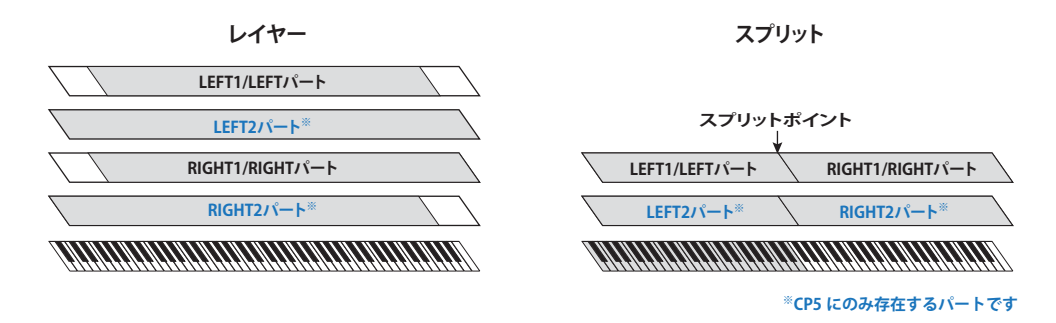

各パートは、CP5 の場合、ボイスブロック、プリアンプブロック、モジュレーションエフェクトブロック、パワーアンプ / コ ンプレッサーブロックの 4 つのブロック、CP50 の場合、ボイスブロック、プリアンプブロック、モジュレーションエフェク トブロックの3つのブロックから構成されています。

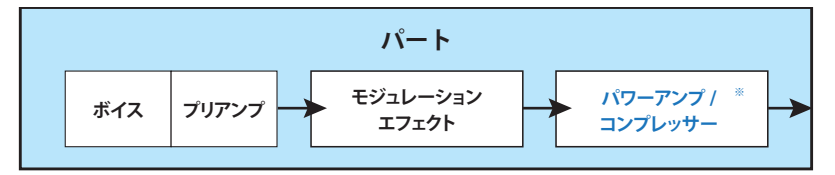

**※パワーアンプ / コンプレッサーブロックは CP5 のみに存在します**

各ブロックには、アコースティックピアノから往年の名機と言われるエレクトリックピアノまでを忠実に再現したピアノ 音色や、ライブステージやレコーディングで実際に併せて使われるエフェクターやアンプなども複数用意されています。 これらを自由に組み合わせることで、往年の定番セッティングの再現はもちろん、実際の機器では不可能なセッティング まで実現でき、オリジナルのピアノサウンドを作り出せます(ピアノのカスタマイズ機能)。また CP5/CP50 には、ピアノ音 色以外にストリングスやギターなどの音色も搭載しており、ピアノ音色と組み合わせてオリジナルのアンサンブルサウン ドを作りだせます。

さらに、作成した複数パートのサウンドに、共通のリバーブブロックのエフェクトを設定することで、パフォーマンスを作 り出せます。またパフォーマンスには、パフォーマンスの名称や発音方法の設定、コントローラーの設定などを行なうコモ ンパラメーターも用意されています。このコモンパラメーターを調整することで、1 つのパフォーマンスが完成します。 CP5/CP50 には、これらの組み合わせをあらかじめ最適な音になるように設定したプリセットパフォーマンスが複数搭載 されています。また全パフォーマンスに共通した設定となるマスターコンプレッサーブロックとマスターEQ ブロックを 設定することで、CP5/CP50の音を、鳴らす環境に最適な音に調整します。これで、CP5/CP50の音が完成します。

### **LEFT/RIGHT パートを構成する各ブロックおよびコモンパラメーターの役割**

CP5/CP50の音を作り上げる各ブロックとコモンパラメーターの役割は次のとおりです。

### ■ボイスブロック

ボイスを設定するブロックです。ボイスとは、電子楽器の音源に内蔵されている楽器音色のことです。CP5/CP50 のボイス には、アコースティックピアノから往年の名機といわれるエレクトリックピアノまでのピアノの原音を、それぞれ最適な 発音システムを用いて忠実に再現した音色が搭載されています。さらに、ピアノ音色以外にも、ストリングスやギター、 ベースなどのさまざまな楽器音色がカテゴリー(楽器の種類) ごとに搭載されています。カテゴリーおよびボイスについて は、データリスト(別PDFファイル)をご参照ください。また、ピアノ音色(PIANO/E.PIANOカテゴリー)の解説については、リ ファレンスの「ボイスブロック[」\(12ページ](#page-11-2))をご参照ください。

### ■プリアンプブロック

プリアンプをはじめとしたピアノ音色固有のパラメーターを設定するブロックです。ボイスをピアノ音色 (PIANO/ E.PIANO カテゴリー) に設定した場合のみ、このブロックが有効になります。ステージなどで実際にピアノと合わせて使わ れていたプリアンプのほか、ピアノ自体の音質を調整するためのさまざまなパラメーターが忠実に再現されています。ボ イスブロックでPIANO/E.PIANOカテゴリーのボイスを選択すると、各ボイスに最適なパラメーターがこのブロックに用意 されます。プリアンプブロックのパラメーターについて詳しくは、リファレンスの「プリアンプブロック」([14 ページ](#page-13-0))をご 参照ください。

### ■モジュレーションエフェクトブロック

ステージやレコーディングでのピアノのサウンドメイキングに欠かせないモジュレーション系のエフェクトタイプが複 数搭載されています。このブロックは、各パートのボイスブロック/プリアンプブロックの次に通過するブロックとして用 意されており、モジュレーション系エフェクトの効果をボイスに付加します。また、ボイスブロックでボイスをピアノ音色 以外に設定している場合は、モジュレーションエフェクトブロックはインサーションエフェクトとして機能します。各 パートでエフェクトタイプを選択し、そのパラメーターを調整します。各タイプとパラメーターについて詳しくは、リファ レンスの「モジュレーションエフェクトブロック[」\(16ページ\)](#page-15-0)をご参照ください。

### ■パワーアンプ / コンプレッサーブロック(CP5 のみ)

CP5 では、忠実に再現されたパワーアンプおよびコンプレッサーが複数搭載されており、パワーアンプかコンプレッサー のどちらかを設定できます。このブロックは各パートのモジュレーションエフェクトブロックの次に通過するブロックと して用意されており、音質を調整します。また、ボイスブロックでボイスをピアノ音色以外に設定している場合は、パワー アンプ / コンプレッサーブロックはインサーションエフェクトとして機能します。各パートでパワーアンプ / コンプレッ サーのタイプを選択し、そのパラメーターを調整します。各タイプとパラメーターについて詳しくは、リファレンスの「パ ワーアンプ/ コンプレッサーブロック[」\(25ページ\)](#page-24-0)をご参照ください。

### ■コモンパラメーター

パフォーマンスの名称の設定や、LEFT/RIGHTパートの発音方法やコントローラーの設定を行ないます。外部MIDI 機器と接 続して、マスターキーボードとして機能させたい場合も、ここで設定します。各パラメーターについて詳しくは、リファレ ンスの「コモン[」\(31ページ\)](#page-30-1)をご参照ください。

## <span id="page-6-0"></span>**パフォーマンスの TRACK パートについて**

CP5/CP50では、1つのパフォーマンスに対して1つのバッキングソングを設定でき、鍵盤演奏をしながらバッキングソング を再生できます。バッキングソングとして設定できるデータは、プリセットドラムパターン、ユーザーソング、Waveファイ ルの3種類になります。パフォーマンスのTRACKパートでは、バッキングソングとして設定したプリセットドラムパターン または USB フラッシュメモリー上の Wave ファイルに対して、ボリュームやパン、リバーブセンドの設定をします。各パラ メーターについて詳しくは、リファレンスの「TRACKパート[」\(39ページ\)](#page-38-1)をご参照ください。

## <span id="page-6-1"></span>**パフォーマンスの MIC INPUT パートについて (CP5 のみ )**

CP5 では、MIC INPUT 端子にマイクを接続して、歌いながらパフォーマンスの演奏を楽しめます。このパフォーマンスの MIC INPUT パートでは、MIC INPUT ( マイク入力 ) 端子からのオーディオ信号に対して、ボリュームやパン、効果させるエ フェクトなどを設定します。MIC INPUT 端子からの信号には、ノイズゲートやコンプレッサー、EQ、インサーションエフェ クトを効果させることができます。詳しくは、リファレンスの「MIC INPUTパート[」\(40ページ](#page-39-1))をご参照ください。

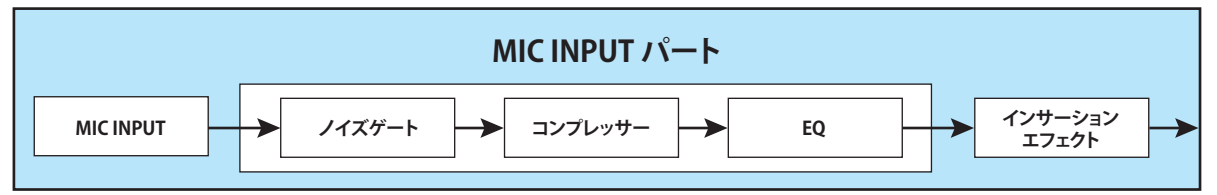

## **リバーブブロックについて**

CP5/CP50 には、ヤマハがプロオーディオ機器用に開発した、リバーブアルゴリズムを用いたリバーブエフェクトが複数搭 載されています。このブロックは、パフォーマンスの全パートの音に対して共通した残響効果を付加します。1 つのパ フォーマンスにおいて、1 つのリバーブタイプを設定し、そのパラメーターを調整します。各タイプとパラメーターについ て詳しくは、リファレンスの「リバーブ」([42ページ](#page-41-1))をご参照ください。

## **パフォーマンスのメモリー構成**

CP5/CP50 には、パフォーマンスを記憶させるためのメモリーが用意されています。メモリーには、大きく分けてプリセッ トパフォーマンスメモリー、ユーザーパフォーマンスメモリー、エクスターナルパフォーマンスメモリーの 3 種類があり ます。各メモリーの役割は、次のように異なります。

### **プリセットパフォーマンスメモリー([PRE] ボタン)**

あらかじめ本体に内蔵されたパフォーマンスが記憶されています。プリセットパフォーマンスメモリーには、PRE 1(プリ セット1)バンク、PRE 2(プリセット2)バンク、PRE 3(プリセット3)バンクが用意されています。各バンクは、[PRE]ボタンを 繰り返し押すことで切り替えできます。各バンクには、A、B、C、Dの4つのグループがあり、各グループには10個のパフォー マンスが記憶されています。[A]/[B]/[C]/[D]ボタンを押して、ナンバー[1]~[10]ボタンを押すことで、選択中のバンクに記憶 されているパフォーマンスを選択できます。またプリセットパフォーマンスメモリーでは、新たにパフォーマンスの保存 はできません。

**NOTE** [EXIT]ボタンを押しながら[PRE]ボタンを押すと、必ずPRE1バンクのAグループのナンバー1のボイスが選択されます。 **NOTE** プリセットパフォーマンスの一覧は、別PDFファイルのデータリストをご参照ください。

### **ユーザーパフォーマンスメモリー([USER] ボタン)**

オリジナルのパフォーマンスを保存(ストア)しておくメモリーです。ユーザーパフォーマンスメモリーには、USR 1(ユー ザー1)バンク、USR 2(ユーザー2)バンク、USR 3(ユーザー3)バンクが用意されています。各バンクは、[USER] ボタンを繰り 返し押すことで切り替えできます。各バンクには、A、B、C、Dの4つのグループがあり、各グループには10個のパフォーマン スが記憶されています。[A]/[B]/[C]/[D]ボタンを押して、ナンバー[1]~[10]ボタンを押すことで、選択中のバンクに記憶され ているパフォーマンスを選択できます。また初期状態では、プリセットと同じパフォーマンスが記憶されています。

#### 注記

ユーザーバンクのパフォーマンスは、上書きされると消えてしまいます。オリジナルのパフォーマンスを保存する場合は、大切なパフォーマンスに上書 き保存しないようにご注意ください。

**NOTE** [EXIT]ボタンを押しながら[USER]ボタンを押すと、必ずUSR1バンクのAグループのナンバー1のボイスが選択されます。

### **エクスターナルパフォーマンスメモリー([EXT] ボタン)**

本体に接続した USB フラッシュメモリー上のメモリーです。オリジナルのパフォーマンスを保存(セーブ)できます。エク スターナルパフォーマンスメモリーには、EXT 1(エクスターナル1)バンク、EXT 2(エクスターナル2)バンク、EXT 3(エクス ターナル 3)バンクが用意されています。各バンクは、[EXT] ボタンを繰り返し押すことで切り替えできます。各バンクには、 A、B、C、D の 4 つのグループがあり、各グループには 10 個のパフォーマンスが記憶されています。[A]/[B]/[C]/[D] ボタンを押 して、ナンバー[1] ~ [10] ボタンを押すことで、選択中のバンクに記憶されているパフォーマンスを選択できます。また、 USB フラッシュメモリーに保存したエクスターナルパフォーマンスデータを使う場合は、USB フラッシュメモリーを本体 に接続して、エクスターナルパフォーマンスメモリーごと本体の専用メモリー(DRAM) にロードします。

**NOTE** [EXIT]ボタンを押しながら[EXT]ボタンを押すと、必ずEXT1バンクのAグループのナンバー1のボイスが選択されます。

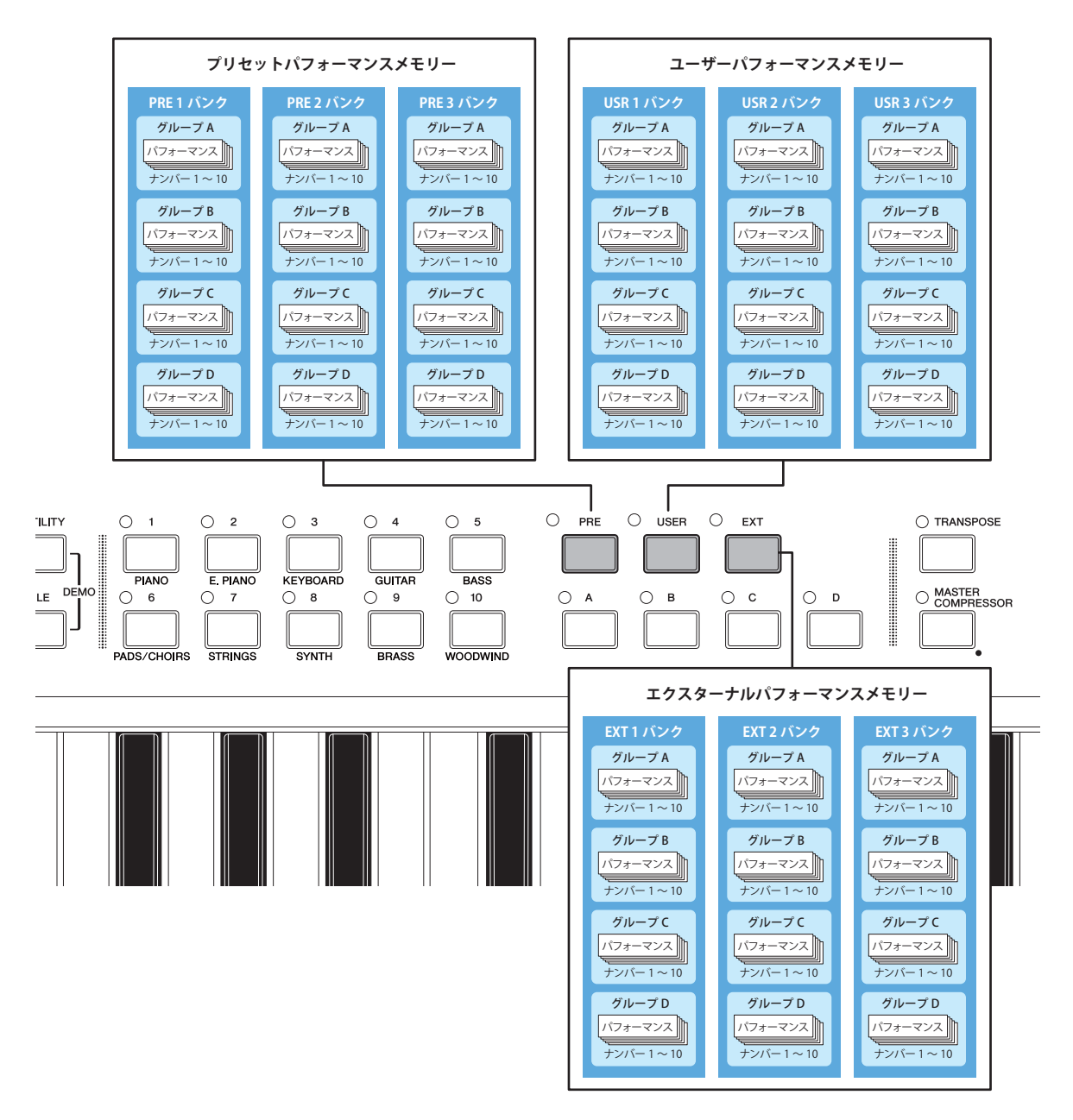

### HINT

### **エクスターナルパフォーマンスメモリーを使う場合について**

パフォーマンスデータをエクスターナルパフォーマンスメモリーに保存したり、USBフラッシュメモリー上のエクスター ナルパフォーマンスデータを本体で使ったりする場合には、USBフラッシュメモリーを本体に接続する必要があります。 このとき、接続するUSBフラッシュメモリーの状態によって、接続時の本体の動作が異なります。ここでは、エクスター ナルパフォーマンスメモリーを上手に使っていただくために、USBフラッシュメモリーを本体に接続したときの動作につ いて説明します。

**●ルートディレクトリーにエクスターナルパフォーマンスメモリーが存在しないUSBフラッシュメモリー**

本体に接続したUSBフラッシュメモリーには、接続直後に自動的にエクスターナルパフォーマンスメモリー (EXTBANK.C5EファイルまたはEXTBANK.C6Eファイル)がルートディレクトリーに作成されます。

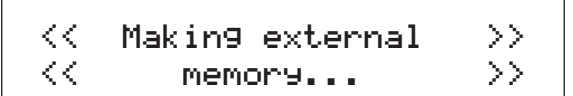

### **●ルートディレクトリーにエクスターナルパフォーマンスメモリーが存在するUSBフラッシュメモリー**

本体にUSBフラッシュメモリーを接続するのが、電源起動後の1回目か2回目以降かで、接続したときの動きが以下のとお り異なります。

### **< 電源起動後、1 回目の接続 >**

自動的にUSBフラッシュメモリー上のデータを本体の専用メモリー (DRAM)上にエクスターナルパフォーマンスデータとして ロードします。

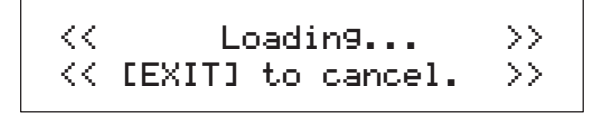

**NOTE** 電源起動後に別のUSBフラッシュメモリーを本体に接続したことがある場合は、2回目以降の接続になります。

### 注記

USB フラッシュメモリー上にあるエクスターナルメモリーを本体にロードすると、本体のDRAM上のエクスターナルパフォーマンスメモリーの全 データやエディットバッファー上のデータが上書きされて消えてしまいます。USBフラッシュメモリーを接続する場合は、あらかじめDRAM上のエ クスターナルパフォーマンスメモリーまたはエディットバッファー上に大切なデータがないか確認してください。

#### **< 電源起動後、2 回目以降の接続 >**

USBフラッシュメモリー上のデータを本体にロードするかどうか、確認する画面が表示されます。本体のエクスターナル パフォーマンスメモリー上で、消去したくない編集中のパフォーマンスデータがある場合は、ノブ3(「NO [PUSH]」)を押 して、ロードするのをやめましょう。

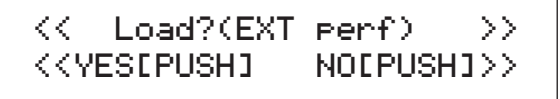

## <span id="page-9-0"></span>**ソング設定部**

ソング設定部は、パフォーマンスのバッキングソングとして使用する MIDI シーケンスデータとオーディオデータの録音 (レコード)および再生(プレイ)を行なうブロックです。MIDI データとしては、本体内蔵のプリセットドラムパターンの再 生と、ユーザーソングの録音および再生ができます。オーディオデータとしては、USB フラッシュメモリー上に Wave ファ イルとして録音、およびUSBフラッシュメモリー上のWaveファイルの再生ができます。

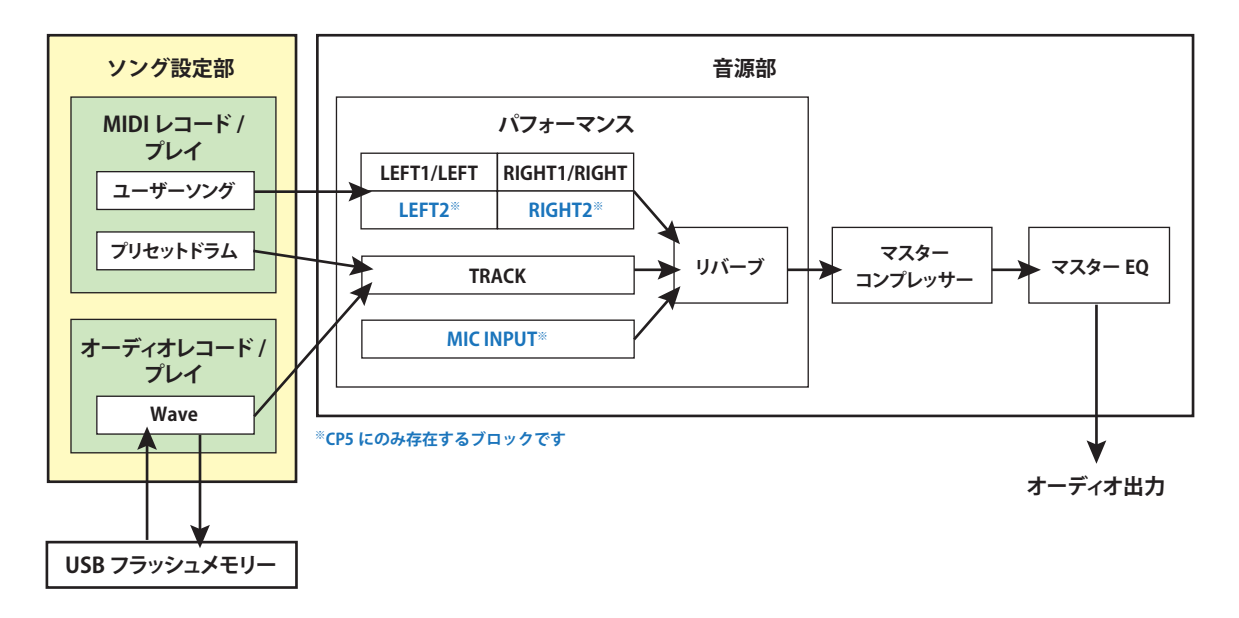

### **MIDI/ オーディオデータの録音(レコード)について**

ユーザーソングおよび Wave ファイルの録音は、レコード画面([37 ページ](#page-36-0))から実行できます。ユーザーソングの場合は、音 源部のパフォーマンスの LEFT/RIGHT パートにより設定された音を使って、鍵盤演奏を MIDI データとして本体に録音しま す。Wave ファイルの場合は、鍵盤演奏に加え、バッキングソングとして設定されているプリセットドラムパターンまたは ユーザーソングの再生音もオーディオデータとして USB フラッシュメモリーに直接保存されます。プリセットドラムパ ターンを MIDI データとして本体に録音することや、録音した MIDI データをプリセットドラムパターンとして保存するこ とはできません。

## **MIDI/ オーディオデータの再生(プレイ)について**

1つのパフォーマンスのバッキングソングとして再生できるのは、プリセットドラムパターン、ユーザーソング、Waveファ イルのうちいずれか 1 つになります。この設定は、ソング設定画面([35 ページ](#page-34-1)) で行ないます。バッキングソングとして設定 したデータが、プリセットドラムパターンかユーザーソングかWaveファイルかによって、その信号を扱うパフォーマンス のパートが異なります。プリセットドラムパターンとWaveファイルの場合は、音源部のパフォーマンスの中にあるTRACK パート[\(7 ページ\)](#page-6-0)でその信号が扱われ、ボリュームやパン、リバーブセンドの設定をします。MIDI シーケンスデータである プリセットドラムパターンは、パフォーマンスの LEFT/RIGHT パートで設定されている音色とは異なる内蔵ドラムキット 音色を使うため、LEFT/RIGHT パートの設定に関わらず、ソング設定画面で設定したドラムキット音が鳴ります。それに対 してユーザーソングの場合は、LEFT/RIGHT パート[\(5 ページ](#page-4-0))でその信号が扱われ、LEFT/RIGHT パートで設定されている音 色やエフェクトなどがすべてソングデータに反映されます。ユーザーソングは、LEFT/RIGHT パートの音で録音した MIDI データになるため、録音したパフォーマンスにおけるバッキングソングとして機能します。

## <span id="page-10-0"></span>**コントローラー部**

演奏を行なうキーボード、ピッチベンドホイール、ノブ、フットペダルなどの各種コントローラーが用意されています。 キーボードは実際に音を出す装置ではなく、弾いた音程や強さなどの演奏情報を音源部に送信するための装置です。また、 これと同様に各種コントローラーも、コントローラーを動かしたときの変化の情報を送信するための装置です。キーボー ドやコントローラーによる情報(MIDI 情報)は、MIDI OUT 端子や USB TO HOST 端子を通じて外部 MIDI 機器やコンピュー ターへ出力することができます。ただし、ノブ操作による情報は外部に出力されません。

# <span id="page-11-0"></span>リファレンス

ここでは、CP5/CP50で設定できるパラメーターについて説明します。

# <span id="page-11-1"></span>**LEFT/RIGHT パート**

ここでは、LEFT/RIGHTパート(CP5の場合はLEET1/LEFT2/RIGHT1/RIGHT2パート、CP50の場合はLEFT/ RIGHTパート)において設定できるパラメーターをブロック別に説明します。

# <span id="page-11-3"></span><span id="page-11-2"></span>**ボイスブロック**

このブロックでは、選択中のパートのボイスを選択します。

## <span id="page-11-4"></span>**ボイスについて**

**エディット手順 | [VOICE] ボタンを押す→ノブ 1/ ノブ 2 を回す、またはナンバー[1] ~ [10] ボタンを押す** 

CP5/CP50 のボイスは、カテゴリーごとに分類されています。カテゴリーは、ボイスをピアノ、ギター といった楽器の種類や音のキャラクター別に分けたものです。ここでは、CP5/CP50 に搭載されてい るボイスのうち、PIANO(ピアノ)とE.PIANO(エレクトリックピアノ)のカテゴリーに搭載されている ボイスについて紹介します。すべてのボイスについて詳しくは、データリスト(別PDFファイル)の ボイスリストをご参照ください。

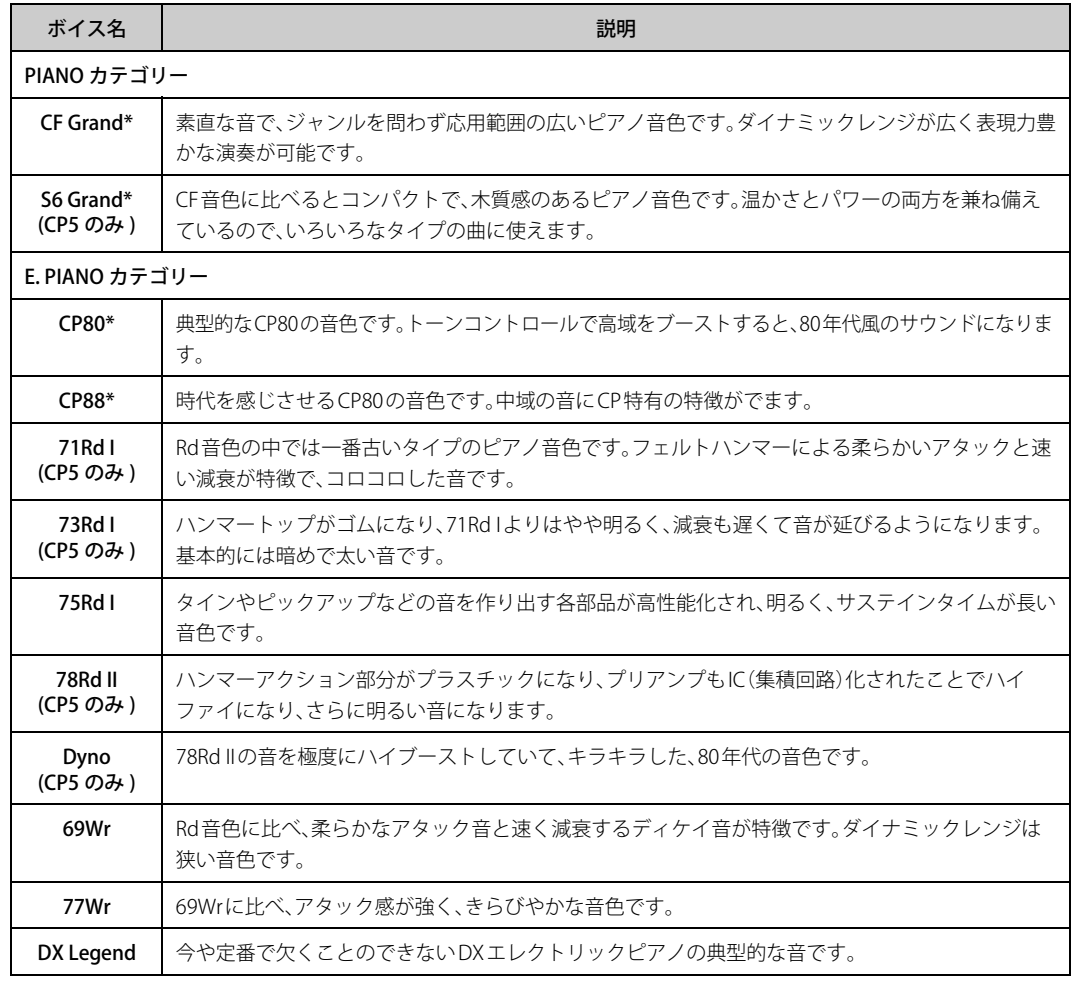

## **[リファレンス](#page-11-0) LEFT/RIGHT パート** [R](#page-11-3) **[\[VOICE\]](#page-11-3)** [R](#page-13-1) **[\[PRE-AMP\]](#page-13-1)** [R](#page-15-1) **[\[MOD-FX\]](#page-15-1)** ▶ **[PWR-AMP]** (CP5のみ) [R](#page-26-0) **[\[LEFT1\]/\[LEFT2\]/\[RIGHT1\]/](#page-26-0) [RIGHT2] (CP5) [LEFT]/[RIGHT] (CP50) EX [\[COMMON\]](#page-30-2) ソング設定** [R](#page-34-0) **[\[SONG SETTING\]](#page-34-0)** ▶ [\[RECORD\]](#page-36-1) **TRACK パート** [R](#page-38-0) **[\[TRACK\]](#page-38-0) MIC INPUTパート** [R](#page-39-0) **[\[MIC INPUT\] \(CP5のみ\)](#page-39-0) 全パートに共通の設定 REVERBI 全パフォーマンスに共通の設定** [R](#page-42-1) **[\[MASTER COMPRESSOR\]](#page-42-1)** [R](#page-43-0) **[\[UTILITY\]](#page-43-0)** [R](#page-48-0) **[\[FILE\]](#page-48-0)**

**[CP5/CP50 のしくみ](#page-2-2)**

![](_page_12_Picture_152.jpeg)

**NOTE** \*マークがついているボイスは、「TunCrv(ピアノチューニングカーブ)[」\(44ページ](#page-43-1))の「stretch」の設定が効果するボイス です。

![](_page_12_Picture_153.jpeg)

**[CP5/CP50 のしくみ](#page-2-2)**

# <span id="page-13-1"></span><span id="page-13-0"></span>**プリアンプブロック**

このブロックは、選択中のパートにおいて、PIANOまたはE. PIANOカテゴリーのボイスが設定されて いる場合のみ、有効になります。PIANO/E.PIANO カテゴリーのボイスを設定すると、各ボイスに最適 なピアノ音色固有のパラメーターがこのブロックに用意されます。

## **プリアンプブロックのパラメーターについて**

エディット手順 | [PRE-AMP] ボタンを長押しする(1 秒以上押したままにする)→ [◀PAGE]/[PAGE▶] ボタ ンを押してページを選択→ノブ 1 ~ 3 を回す

ピアノ音色のボイスに連動して用意されたパラメーターを編集することで、ボイスの音質を調節し ます。各ボイスによって、編集できるパラメーターは異なります。次の表は、プリアンプブロックのす べてのパラメーターをアルファベット順に説明しています。

![](_page_13_Picture_346.jpeg)

**[CP5/CP50 のしくみ](#page-2-2)**

![](_page_13_Figure_7.jpeg)

![](_page_14_Picture_276.jpeg)

![](_page_14_Figure_1.jpeg)

**NOTE** 以下のトーンコントロールパラメーターの値を変更するとき、プリアンプブロックの出力が一瞬ミュー トされます。

・CP80、CP88 のプリアンプパラメーター 「Bass」、「Middle」、「Treble」、「Brill」

・71Rd I、73Rd I、75Rd I のプリアンプパラメーター 「Bass」

・78Rd II のプリアンプパラメーター 「Treble」

・Dyno のプリアンプパラメーター 「Bass」、「Overtone」

# <span id="page-15-1"></span><span id="page-15-0"></span>**モジュレーションエフェクトブロック**

このブロックでは、選択中のパートに設定したボイスに対してモジュレーション系のエフェクトを 設定し、揺れや広がり、うねりなどの効果をかけます。

## **モジュレーションエフェクトブロックのタイプについて**

### エディット手順 | [MOD-FX] ボタンを長押しする(1 秒以上押したままにする)→ [◀ PAGE] ボタンを押して 1 ページ目を選択→ノブ 1 ~ 3 を回す

次の表では、モジュレーションエフェクトブロックの各タイプのしくみや効果について説明します。 設定したボイスが PIANO/E.PIANO カテゴリーのボイスの場合は、ピアノボイスに適したモジュレー ションエフェクトがメインとして選択でき、それ以外のエフェクトは「Other」というグループの中か ら選択できます。それに対して、PIANO/E.PIANO カテゴリー以外のボイスの場合は、インサーション エフェクトとしてモジュレーションエフェクトとそれ以外のエフェクトをカテゴリー別に選択でき ます。

## <span id="page-15-2"></span>**PIANO/E.PIANO カテゴリーのボイスの場合**

モジュレーションエフェクトタイプ

![](_page_15_Picture_247.jpeg)

![](_page_15_Picture_248.jpeg)

### **[CP5/CP50 のしくみ](#page-2-2)**

![](_page_15_Picture_249.jpeg)

モジュレーションエフェクトタイプを「Other」に設定した場合は、さらにノブ 2 ~ノブ 3 を回して 「Other」の中のエフェクトカテゴリーとエフェクトタイプを選択します。次の表では、「Other」の中 のエフェクトタイプについて説明します。

![](_page_16_Figure_1.jpeg)

<span id="page-16-0"></span>![](_page_16_Picture_272.jpeg)

**[CP5/CP50 のしくみ](#page-2-2)**

![](_page_16_Figure_4.jpeg)

![](_page_17_Picture_280.jpeg)

![](_page_17_Figure_1.jpeg)

## **PIANO/E.PIANO カテゴリー以外のボイスの場合**

![](_page_17_Figure_3.jpeg)

PIANO/E.PIANO カテゴリーのボイスの場合に表示されるモジュレーションエフェクトは、「MOD」と いうカテゴリーに分類され、「Other」のエフェクトタイプと合わせてインサーションエフェクトとし て設定できます。また各エフェクトタイプの説明については、「PIANO/E.PIANO カテゴリーのボイス の場合[」](#page-15-2)([16ページ\)](#page-15-2)をご参照ください。

## **モジュレーションエフェクトブロックのパラメーターについて**

#### エディット手順 | [MOD-FX] ボタンを長押しする(1 秒以上押したままにする) → [◀ PAGE]/[PAGE ▶] ボタ ンを押して、2 ページ目以降を選択→ノブ 1 ~ 3 を回す

モジュレーションエフェクトブロックの各タイプによって、構成されているパラメーターは異なり ます。各パラメーターを設定することで、エフェクトの効果のかかり方を調整します。ここでは、 PIANO および E. PIANO カテゴリーに適したモジュレーションエフェクトのタイプと、「Other」のエ フェクトタイプとに分けて、すべてのパラメーターをアルファベット順に説明しています。

**NOTE** 各タイプがどのパラメーターで構成されているかについては、データリスト(別PDFファイル)のモジュレーションエ フェクトのパラメーターリストをご参照ください。

## **モジュレーションエフェクトタイプのパラメーター**

![](_page_18_Picture_292.jpeg)

### **[CP5/CP50 のしくみ](#page-2-2)**

![](_page_18_Picture_293.jpeg)

## <span id="page-19-0"></span>**「Other」のエフェクトタイプのパラメーター**

![](_page_19_Picture_297.jpeg)

![](_page_19_Figure_2.jpeg)

![](_page_20_Picture_307.jpeg)

![](_page_20_Figure_1.jpeg)

![](_page_21_Picture_289.jpeg)

![](_page_21_Figure_1.jpeg)

![](_page_22_Picture_310.jpeg)

![](_page_22_Figure_1.jpeg)

![](_page_23_Picture_230.jpeg)

![](_page_23_Figure_1.jpeg)

# <span id="page-24-1"></span><span id="page-24-0"></span>**パワーアンプ/コンプレッサーブロック(CP5のみ)**

このブロックでは、選択中のパートに設定したボイスやエフェクトに対して、エレクトリックピアノ のパワーアンプを忠実に再現した効果や、コンプレッサーなどをかけます。CP5 にのみ存在するブ ロックです。

## **パワーアンプ / コンプレッサーブロックのタイプについて**

### エディット手順 | [PWR-AMP] ボタンを長押しする(1 秒以上押したままにする)→ [◀ PAGE] ボタンを押し .<br>-<br>て 1 ページ目を選択する→ノブ 1 ~ 3 を回す

次の表では、パワーアンプ / コンプレッサーブロックの各タイプのしくみや効果について説明しま す。設定したボイスがPIANO/E.PIANOカテゴリーのボイスの場合は、ピアノボイスに適したパワーア ンプ/コンプレッサーが選択でき、それ以外にも、「Other」というグループの中からエフェクトタイプ を選択できます。それに対して、PIANO/E.PIANOカテゴリー以外のボイスの場合は、パワーアンプ/コ ンプレッサーと「Other」の中のエフェクトタイプをインサーションエフェクトとして選択できます。

### <span id="page-24-2"></span>**PIANO/E.PIANO カテゴリーのボイスの場合**

$$
\text{18.18}
$$

![](_page_24_Picture_240.jpeg)

![](_page_24_Picture_241.jpeg)

### **[CP5/CP50 のしくみ](#page-2-2)**

![](_page_24_Picture_242.jpeg)

### **PIANO/E.PIANO カテゴリー以外の場合**

![](_page_25_Figure_1.jpeg)

PIANO/E.PIANOカテゴリーのボイスの場合に表示されるパワーアンプ/コンプレッサーが、「PWR」と いうカテゴリーに分類され、「Other」のエフェクトタイプと合わせてインサーションエフェクトとし て設定できます。また各エフェクトタイプの説明については、「PIANO/E.PIANO カテゴリーのボイス の場合 | ([25ページ\)](#page-24-2)をご参照ください。

## **パワーアンプ / コンプレッサーのパラメーターについて**

### エディット手順 | [PWR-AMP] ボタンを長押しする(1 秒以上押したままにする)→ [◀ PAGE]/[PAGE ▶] ボタンを押して 2 ページ目以降を選択する→ノブ 1 ~ 3 を回す

パワーアンプ/コンプレッサーの各タイプによって、構成されているパラメーターは異なります。 各パラメーターを設定することで、パワーアンプ / コンプレッサーの効果のかかり方を調整します。 ここでは、PIANOおよびE. PIANOカテゴリーに適した、「Other」以外のパワーアンプ/コンプレッサー のタイプのすべてのパラメーターをアルファベット順に説明しています。「Other」のエフェクトタイ プのパラメーターは、すべてモジュレーションエフェクトの「Other」のパラメーター([20 ページ](#page-19-0))と 同じです。

**NOTE** 各タイプがどのパラメーターで構成されているかについては、データリスト(別PDFファイル)のパワーアンプ/コンプ レッサーのパラメーターリストをご参照ください。

### **パワーアンプ / コンプレッサータイプのパラメーター**

![](_page_25_Picture_277.jpeg)

## **[リファレンス](#page-11-0) LEFT/RIGHT パート** [R](#page-11-3) **[\[VOICE\]](#page-11-3)** [R](#page-13-1) **[\[PRE-AMP\]](#page-13-1)** [R](#page-15-1) **[\[MOD-FX\]](#page-15-1)** ▶ **[PWR-AMP]** (CP5のみ) [R](#page-26-0) **[\[LEFT1\]/\[LEFT2\]/\[RIGHT1\]/](#page-26-0) [RIGHT2] (CP5) [LEFT]/[RIGHT] (CP50) EX [\[COMMON\]](#page-30-2) ソング設定** [R](#page-34-0) **[\[SONG SETTING\]](#page-34-0)** ▶ [\[RECORD\]](#page-36-1) **TRACK パート F** [\[TRACK\]](#page-38-0) **MIC INPUTパート** [R](#page-39-0) **[\[MIC INPUT\] \(CP5のみ\)](#page-39-0) 全パートに共通の設定 REVERBI 全パフォーマンスに共通の設定** [R](#page-42-1) **[\[MASTER COMPRESSOR\]](#page-42-1)** [R](#page-43-0) **[\[UTILITY\]](#page-43-0)** [R](#page-48-0) **[\[FILE\]](#page-48-0)**

**[CP5/CP50 のしくみ](#page-2-2)**

# <span id="page-26-0"></span>**パート設定**

ここでは、LEFT/RIGHT パートのボリュームやパン、ノートリミットなどを設定します。パート設定画 面は11ページあります。

エディット手順

パート [LEFT 1]/[LEFT 2]/[RIGHT 1]/[RIGHT 2] ボタンまたは、パート [LEFT]/[RIGHT] ボタン を長押し (1 秒以上押したままに ) する→ [◀ PAGE]/[PAGE ▶] ボタンを押してページを 選択→ノブ1〜3を操作

![](_page_26_Picture_338.jpeg)

**[CP5/CP50 のしくみ](#page-2-2)**

![](_page_26_Picture_339.jpeg)

![](_page_27_Figure_0.jpeg)

<span id="page-28-3"></span><span id="page-28-2"></span><span id="page-28-1"></span><span id="page-28-0"></span>![](_page_28_Picture_323.jpeg)

![](_page_28_Figure_1.jpeg)

![](_page_29_Picture_241.jpeg)

[R](#page-43-0) **[\[UTILITY\]](#page-43-0)** [R](#page-48-0) **[\[FILE\]](#page-48-0)**

i<br>L

## <span id="page-30-2"></span><span id="page-30-1"></span>**コモン**

LEFT/RIGHT パートの全パートに共通するパラメーターを設定します。コモンの設定画面は 5 ページ あります。

## **パフォーマンスの名前と鍵盤の発音方式を設定する(1/5~2/5ページ)**

![](_page_30_Picture_218.jpeg)

<span id="page-30-0"></span>![](_page_30_Picture_219.jpeg)

### **[CP5/CP50 のしくみ](#page-2-2)**

![](_page_30_Picture_220.jpeg)

## <span id="page-31-0"></span>**ゾーンエディット**

ここでは、CP5/CP50 をマスターキーボードとして使う場合の設定をします。ゾーンエディットの設 定画面で「ZoneSw」を「on」にすると、鍵盤を最大 4 つの領域(ゾーン)に分け、領域ごとに内部音源と 外部音源の鳴らしわけや、両方を同時に鳴らすことができます。ゾーンエディット画面は、コモン設 定画面の2ページ目で、ノブ3(「ZoneEdit [PUSH]」)を押すと表示されます。

![](_page_31_Picture_286.jpeg)

![](_page_31_Picture_287.jpeg)

**[CP5/CP50 のしくみ](#page-2-2)**

![](_page_31_Figure_5.jpeg)

![](_page_32_Picture_201.jpeg)

## **[リファレンス](#page-11-0) LEFT/RIGHT パート** [R](#page-11-3) **[\[VOICE\]](#page-11-3)** [R](#page-13-1) **[\[PRE-AMP\]](#page-13-1)** ▶ **[\[MOD-FX\]](#page-15-1)** ▶ **[PWR-AMP]** (CP5のみ) [R](#page-26-0) **[\[LEFT1\]/\[LEFT2\]/\[RIGHT1\]/](#page-26-0) [RIGHT2] (CP5) [LEFT]/[RIGHT] (CP50)** [R](#page-30-2) **[\[COMMON\]](#page-30-2) ソング設定** [R](#page-34-0) **[\[SONG SETTING\]](#page-34-0) RECORD**] **TRACK パート** [R](#page-38-0) **[\[TRACK\]](#page-38-0) MIC INPUTパート** ▶ **[\[MIC INPUT\] \(CP5のみ\)](#page-39-0) 全パートに共通の設定** ▶ [\[REVERB\]](#page-41-2) **全パフォーマンスに共通の設定** [R](#page-42-1) **[\[MASTER COMPRESSOR\]](#page-42-1)** [R](#page-43-0) **[\[UTILITY\]](#page-43-0)** [R](#page-48-0) **[\[FILE\]](#page-48-0)**

**[CP5/CP50 のしくみ](#page-2-2)**

## <span id="page-33-0"></span>**コントローラーの設定をする (3/5 ~ 5/5 ページ )**

エディット手順 │[COMMON] ボタンを押す→ [◀ PAGE]/[PAGE ▶] ボタンを押して 3 ~ 5 ページ目を表示<br>エディット手順 │→ノブ 1 ~ 3 を操作

![](_page_33_Picture_389.jpeg)

### **[CP5/CP50 のしくみ](#page-2-2)**

![](_page_33_Picture_390.jpeg)

# <span id="page-34-0"></span>**ソング設定**

ここでは、バッキングとして鳴らすソングの設定に関するパラメーターについて説明します。[SONG SETTING] ボタンを押して表示されるソング設定画面と、[REC] ボタンを押して表示されるレコード画 面に分けて説明します。

## <span id="page-34-2"></span><span id="page-34-1"></span>**ソング設定画面**

ここでは、バッキングとして使用するソングの選択やテンポ設定などを行ないます。ソング設定画面 は3ページあります。

![](_page_34_Figure_4.jpeg)

### **[CP5/CP50 のしくみ](#page-2-2)**

![](_page_34_Picture_253.jpeg)

<span id="page-35-1"></span><span id="page-35-0"></span>![](_page_35_Picture_321.jpeg)

![](_page_35_Picture_322.jpeg)

**[CP5/CP50 のしくみ](#page-2-2)**

## <span id="page-36-1"></span><span id="page-36-0"></span>**レコード画面**

ここでは、バッキングとして使用するユーザーソングまたはWaveファイルの録音を行ないます。 レコード画面は4ページあります。

エディット手順 | [RECORD] ボタン→ [◀ PAGE]/[PAGE ▶] ボタンを押してページを選択→ノブ 1 ~ 3 を

![](_page_36_Picture_300.jpeg)

**[CP5/CP50 のしくみ](#page-2-2)**

![](_page_36_Figure_4.jpeg)

<span id="page-37-1"></span><span id="page-37-0"></span>![](_page_37_Picture_218.jpeg)

![](_page_37_Figure_1.jpeg)

# <span id="page-38-1"></span><span id="page-38-0"></span>**TRACK パート**

バッキングデータとしてプリセットドラムまたは Wave ファイルを設定した場合、そのデータは TRACKパートに割り当てられます。ここでは、TRACKパートにおいて設定できるパラメーターについ て説明します。

### \_<br>| エディット手順 | [TRACK] ボタンを長押し(1 秒以上押したままにする) →ノブ 1 〜 3 を操作

![](_page_38_Picture_163.jpeg)

**[CP5/CP50 のしくみ](#page-2-2)**

![](_page_38_Picture_164.jpeg)

# <span id="page-39-1"></span><span id="page-39-0"></span>**MIC INPUT パート (CP5 のみ )**

ここでは、CP5のMIC INPUTパートにおいて設定できるパラメーターについて説明します。MIC INPUT パートの設定画面は2ページあります。

エディット手順 │ [MIC INPUT] ボタンを長押し(1 秒以上押したままにする)→ [◀ PAGE]/[PAGE ▶] ボタン<br>エディット手順 │ お冊」アページを選担→ ノブ1o.2を撮作

を押してページを選択→ノブ 1 ~ 3 を操作

![](_page_39_Picture_302.jpeg)

## **マイクエフェクト画面**

ここでは、MIC INPUT (マイク入力)端子からのオーディオ信号に対して効果させるコンプレッサー、 ノイズゲート、EQに関する設定をします。マイクエフェクト画面は7ページあります。

![](_page_39_Picture_303.jpeg)

![](_page_39_Picture_304.jpeg)

**[CP5/CP50 のしくみ](#page-2-2)**

![](_page_39_Picture_305.jpeg)

![](_page_40_Picture_307.jpeg)

## <span id="page-40-0"></span>**マイクインサーション画面**

ここでは、MIC INPUT (マイク入力)端子からのオーディオ信号に対してかけるインサーションエフェ クトの設定をします。マイクインサーション画面は6ページあります。

エディット手順 [MIC INPUT] ボタンを長押し(1 秒以上押したままにする)→ [PAGE R] ボタンまたはナン バー[2] ボタンを押して 2 ページ目を表示→ノブ 2 を押す→ [◀ PAGE]/[PAGE ▶] ボタン を押してページを選択→ノブ 1 ~ 3 を操作

![](_page_40_Picture_308.jpeg)

![](_page_40_Figure_5.jpeg)

# <span id="page-41-0"></span>**全パートに共通の設定**

# <span id="page-41-2"></span><span id="page-41-1"></span>**リバーブ**

全パートに共通となる残響の効果を加えるリバーブに関して、設定できるパラメーターを説明しま す。リバーブの設定画面は2ページあります。

エディット手順 |[REVERB] ボタンを長押しする(1 秒以上押したままにする)→ [◀PAGE]/[PAGE▶] ボタン<br>エディット手順 |を押してページを選択→ノブ 1 ~ 3 を操作

![](_page_41_Picture_258.jpeg)

**[CP5/CP50 のしくみ](#page-2-2)**

![](_page_41_Picture_259.jpeg)

# <span id="page-42-0"></span>**全パフォーマンスに共通の設定**

## <span id="page-42-1"></span>**マスターコンプレッサー**

全パフォーマンスに共通となるコンプレッサーのパラメーターを説明します。マスターコンプレッ サーの設定画面は7ページあります。

# エディット手順 |[MASTER COMPRESSOR] ボタンを長押し(1 秒以上押したままにする)→ [ ◀PAGE]/<br>エディット手順 |[PAGE▶] ボタンを押してページを選択→ノブ 1 ~ 3 を操作

![](_page_42_Picture_293.jpeg)

**[CP5/CP50 のしくみ](#page-2-2)**

![](_page_42_Picture_294.jpeg)

# <span id="page-43-0"></span>**ユーティリティー**

システム全体に共通した設定となるユーティリティーに関して、設定できるパラメーターを説明し ます。ユーティリティーの設定画面は13ページあります。

### エディット手順 │[UTILITY] ボタン→ [◀PAGE]/[PAGE▶] ボタンを押してページを選択→ノブ 1 ~ 3 を操作

<span id="page-43-1"></span>![](_page_43_Picture_316.jpeg)

### **[CP5/CP50 のしくみ](#page-2-2)**

![](_page_43_Picture_317.jpeg)

<span id="page-44-1"></span><span id="page-44-0"></span>![](_page_44_Picture_357.jpeg)

![](_page_44_Figure_1.jpeg)

**[CP5/CP50 のしくみ](#page-2-2)**

▶ **[PWR-AMP]** (CP5のみ)

[R](#page-26-0) **[\[LEFT1\]/\[LEFT2\]/\[RIGHT1\]/](#page-26-0) [RIGHT2] (CP5) [LEFT]/[RIGHT] (CP50)**

[R](#page-30-2) **[\[COMMON\]](#page-30-2)**

**ソング設定**

[R](#page-34-0) **[\[SONG SETTING\]](#page-34-0)**

**RECORD**]

**TRACK パート**

[R](#page-38-0) **[\[TRACK\]](#page-38-0)**

**MIC INPUTパート**

▶ [\[MIC INPUT\] \(CP5のみ\)](#page-39-0)

**全パートに共通の設定**

▶ [\[REVERB\]](#page-41-2)

**全パフォーマンスに共通の設定**

[R](#page-42-1) **[\[MASTER COMPRESSOR\]](#page-42-1)**

[R](#page-43-0) **[\[UTILITY\]](#page-43-0)**

[R](#page-48-0) **[\[FILE\]](#page-48-0)**

<span id="page-45-0"></span>![](_page_45_Picture_347.jpeg)

![](_page_45_Figure_1.jpeg)

![](_page_46_Picture_253.jpeg)

![](_page_47_Picture_258.jpeg)

![](_page_47_Figure_1.jpeg)

# <span id="page-48-0"></span>**ファイル**

本体のユーザーメモリーの全データを USB フラッシュメモリーに保存したり、USB フラッシュメモ リーからデータを読み込んだりするファイル操作に関して、設定できるパラメーターを説明します。 ファイルの設定画面は2ページあります。

**| エディット手順 | [FILE] ボタン→ [◀ PAGE]/[PAGE ▶] ボタンを押してページを選択→ノブ 1 ~ 3 を操作** 

![](_page_48_Picture_266.jpeg)

### **[CP5/CP50 のしくみ](#page-2-2)**

![](_page_48_Picture_267.jpeg)

## <span id="page-49-0"></span> **Save (セーブ)**

セーブ画面で表示されるパラメーターは以下のとおりです。

![](_page_49_Picture_266.jpeg)

### **Type=All の場合**

**Type=Ext の場合**

![](_page_49_Figure_4.jpeg)

![](_page_49_Picture_267.jpeg)

![](_page_49_Picture_6.jpeg)

[R](#page-43-0) **[\[UTILITY\]](#page-43-0)** [R](#page-48-0) **[\[FILE\]](#page-48-0)**

**[資料](#page-53-2)**

![](_page_49_Figure_7.jpeg)

![](_page_49_Picture_268.jpeg)

### **[CP5/CP50 のしくみ](#page-2-2)**

**[リファレンス](#page-11-0) LEFT/RIGHT パート**

[R](#page-11-3) **[\[VOICE\]](#page-11-3)** [R](#page-13-1) **[\[PRE-AMP\]](#page-13-1)**

### **Type=SMF の場合**

![](_page_50_Figure_1.jpeg)

![](_page_50_Picture_247.jpeg)

## <span id="page-50-1"></span>**Load (ロード)**

ロード画面で表示されるパラメーターは以下のとおりです。

<span id="page-50-0"></span>![](_page_50_Picture_248.jpeg)

### **[CP5/CP50 のしくみ](#page-2-2)**

![](_page_50_Picture_249.jpeg)

![](_page_51_Picture_248.jpeg)

### **Type=Perf の場合**

![](_page_51_Figure_2.jpeg)

![](_page_51_Picture_249.jpeg)

### **Type=SMF の場合**

![](_page_51_Figure_5.jpeg)

![](_page_51_Picture_250.jpeg)

![](_page_52_Picture_225.jpeg)

## <span id="page-52-0"></span>**Rename (リネーム)**

リネーム画面で表示されるパラメーターは以下のとおりです。

![](_page_52_Picture_226.jpeg)

## <span id="page-52-1"></span>**Delete (デリート)**

デリート画面で表示されるパラメーターは以下のとおりです。

![](_page_52_Picture_227.jpeg)

![](_page_52_Picture_228.jpeg)

<span id="page-53-2"></span><span id="page-53-0"></span>![](_page_53_Picture_0.jpeg)

## <span id="page-53-1"></span>**MIDIについて**

MIDI(ミディ)は、Musical Instrument Digital Interface の頭文字をとったもので、楽器同士を接続して演奏情報や音色情報 などをやりとりするために作られた世界統一の規格です。世界統一規格ですから、メーカーや楽器の種類が違ってもデー タをやりとりできます。

MIDI では、「鍵盤を弾く」、「パフォーマンスを選ぶ」といった演奏に関する情報以外に、テンポをコントロールするための 情報など、さまざまな情報をやりとりできます。これらの情報をフルに活用すると、鍵盤やコントローラーを使って演奏す るだけではなく、パートごとのパンやリバーブの深さを変えたり、エフェクトの設定を変更するなど、本体パネルで設定す るパラメーターのほとんどを、外部MIDI機器からMIDIを通してコントロールできます。

「MIDIについて」では、データ/値を10進数や2進数、16進数で表現しています。16進数の場合は数値の後(または列の頭)に H(Hexadecimal)が付いています。また、"n"は任意の整数を表します。

## **MIDI チャンネル**

MIDI の情報には、MIDI チャンネルという 1 ~ 16 の番号が割り 当てられています。この MIDI チャンネルを使って、1 本の MIDI ケーブルで同時に 16 パート分の情報を送る仕組みになってい ます。

MIDI チャンネルは、テレビのチャンネルと同じようなものだと 考えることができます。テレビの放送局は、あらかじめ割り当て られたチャンネルで情報を送信します。各家庭では複数の放送 局から送られてきた情報を同時に受信した上で、特定のチャン ネルを選択することで目的の放送局の情報(番組)をみることが できるわけです。

![](_page_53_Figure_8.jpeg)

MIDI チャンネルもこれと同じ仕組みです。MIDI データは、送信 側の楽器で設定された MIDI 送信チャンネル(MIDI トランス ミットチャンネル)によって MIDI ケーブルを通り受信側の楽器 に送られます。このとき、受信側の楽器で設定される MIDI 受信 チャンネル(MIDI レシーブチャンネル)が、送信側のチャンネル と一致してはじめて音が鳴ります。

MIDI 送信チャンネルと受信チャンネルの設定については、リ ファレンスの [45 ページ](#page-44-1)をご参照ください。

![](_page_53_Figure_11.jpeg)

## **本体で送受信できる MIDI メッセージ**

MIDI メッセージは、大きく分けてチャンネルメッセージとシス テムメッセージの 2 つのタイプがあります。それぞれのタイプ には以下のようなメッセージがあります。データリスト ( 別 PDF ファイル ) の MIDI データフォーマット、MIDI インプリメンテー ションチャートとあわせてお読みください。

### **チャンネルメッセージ**

チャンネルメッセージは、チャンネルごとに個別に送られる、演 奏についての情報のことです。

### **■ノートオン / オフ**

鍵盤の演奏情報を伝えるメッセージです。 ノートオンは鍵盤を押さえたときに送信されるメッセージで、 ノートオフは鍵盤を離したときに送信されるメッセージです。 各メッセージには、どの鍵盤を演奏したかを示す「ノートナン バー」と、どれくらいの強さで演奏したかを示す「ベロシティー」 という 2 種類のデータが含まれます。

ノートナンバーの受信範囲は、中央のド(C3)を 60 として、 0(C -2)~ 127(G8)です。ベロシティーの情報はノートオンにの み含まれ、受信範囲は 1 ~ 127 です。

#### **■コントロールチェンジ**

ボリュームやパンなどをコントロールするメッセージです。い ろいろな種類のコントロールチェンジには、それぞれコント ロールナンバーが付いています。

### バンクセレクト MSB(コントロールナンバー0) バンクセレクト LSB(コントロールナンバー32)

外部機器からパフォーマンスのバンクを選択する MIDI メッ セージです。MSB と LSB の 2 つのコントロールチェンジの組み 合わせでパフォーマンスバンクが選択されます。CP5/CP50 で は、LSB の値でパフォーマンスのバンクを設定します。 実際には、バンクセレクト MSB、LSB を受信したあと、プログラ ムチェンジを受信してはじめてパフォーマンスバンクが切り替 わります。

パフォーマンスバンクを含めてパフォーマンスを切り替える場 合は、バンクセレクトとプログラムチェンジをセットにして、 MSB、LSB、プログラムチェンジの順に送信します。 各パフォーマンスバンクとパフォーマンスについては、データ リスト ( 別 PDF ファイル ) をご参照ください。

### データエントリーMSB(コントロールナンバー6) データエントリーLSB(コントロールナンバー38)

RPN MSB、RPN LSB で指定したパラメーターの値を設定する MIDI メッセージです。MSB と LSB の 2 つのコントロールチェン ジの組み合わせでパラメーターの値が設定されます。

### メインボリューム(コントロールナンバー7)

パートごとのボリューム(音量バランス)を調節する MIDI メッ セージです。値が 0 のとき音が出ず、127 のとき音量が最大にな ります。パートごとの音量のバランスを調節するときに使いま す。

### パン(コントロールナンバー10)

パートごとのパン(ステレオ再生したときの音の定位)を調節す る MIDI メッセージです。値が 0 のときいちばん左に、64 のとき に中央に、127 のときいちばん右に移動します。

### エクスプレッション(コントロールナンバー11)

パートごとのエクスプレッションを設定する MIDI メッセージ です。値が 0 のとき音が出ず、127 のとき音量が最大になりま す。曲中での音量変化(抑揚)をつけるときに使用します。

### ホールド 1(コントロールナンバー64)

サステインペダルのオン / オフを設定する MIDI メッセージで す。ペダルを踏んだときに発音していた音を持続します。値が 0 ~ 63 のときサステインペダルがオフ(離した状態)、64 ~ 127 のときオン(踏んだ状態)になります。オンのときはノートオフ を受信しても発音している音が持続します。

### ソステヌートペダル(コントロールナンバー66)

ピアノのソステヌートペダルのオン / オフを設定する MIDI メッセージです。値が 0 ~ 63 のときソステヌートがオフ、64 ~ 127 のときオンになり、ソステヌート効果がかかります。 特定の音(ノートナンバー)の発音中にオンにすると、オフする までその音が持続します。

### ソフトペダル(コントロールナンバー67)

ピアノのソフトペダルのオン / オフを設定する MIDI メッセー ジです。値が 0 ~ 63 のときソフトがオフ、64 ~ 127 のときオン になり、ソフト効果がかかります。

### リリースタイム(コントロールナンバー72)

パートごとの AEG リリースタイムを調節する MIDI メッセージ です。

0 ~ 127 の値を -64 ~+ 63 に置き換えて元のパフォーマンス データに加減され、リリースタイムが変更されます。

### ディケイタイム(コントロールナンバー75)

パートごとの AEG ディケイタイムを調節する MIDI メッセージ です。

0 ~ 127 の値を -64 ~+ 63 に置き換えて元のパフォーマンス データに加算され、ディケイタイムが変更されます。値を大きく すると立ちあがり後の余韻が長くなります。

### エフェクト 1 デプス(リバーブセンドレベル)

メッセージです。

(コントロールナンバー91) リバーブエフェクトに対するセンドレベルを設定する MIDI

### データインクリメント(コントロールナンバー96)

データデクリメント(コントロールナンバー97) 外部機器の RPN(下記参照)でピッチベンドセンシティビティー を指定した後、それぞれのパラメーターの値を 1 ずつ増減する MIDI メッセージです。

### RPN LSB(レジスタードパラメーターナンバーLSB) (コントロールナンバー100)

### RPN MSB(レジスタードパラメーターナンバーMSB) (コントロールナンバー101)

外部機器から、ピッチベンドセンシティビティーやチューニン グなど、パートの設定をオフセット値で変更するための MIDI メッセージです。

RPN MSB、RPN LSB で変更したいパラメーターを指定したあと、 前述のデータインクリメト / デクリメントでパラメーターの値 を設定します。

RPN が設定されると、その後同じチャンネルで受信するデータ エントリーは、設定した RPN の値として処理されます。このメッ セージを使ってコントロールした後は、一旦パラメーターナン バーを Null(7FH, 7FH)に設定し直して誤操作を防止してくださ い。

以下のパラメーターをコントロールできます。

![](_page_54_Picture_328.jpeg)

### **チャンネルモードメッセージ**

![](_page_55_Picture_249.jpeg)

#### オールサウンドオフ(コントロールナンバー120)

各パートの発音中の音をすべて消去する MIDI メッセージです。 ホールド 1 やソステヌートなどのチャンネルメッセージは保持 します。

### リセットオールコントローラー(コントロールナンバー121)

コントローラーの値を初期設定値に戻す MIDI メッセージです。 次の各値を初期値に戻します。

![](_page_55_Picture_250.jpeg)

### オールノートオフ(コントロールナンバー123)

各パートのオンになっているノートをすべてオフにする MIDI メッセージです。ただし、ホールド 1 またはソステヌートがオン になっている場合は、それがオフになるまでは音は消えません。

### オムニモードオフ(コントロールナンバー124)

オールノートオフを受信したときと同じ処理を行ないます。 CP5/CP50 のレシーブチャンネルを 1 に設定します。

#### オムニモードオン(コントロールナンバー125)

オールノートオフを受信したときと同じ処理を行ないます。 CP5/CP50 のレシーブチャンネルのみをオムニオンに設定します。

### **■プログラムチェンジ**

パフォーマンスを選択するための MIDI メッセージです。 バンクセレクトと組み合わせて使用すると、すべてのバンクの パフォーマンスを MIDI で選択できるようになります。 パフォーマンスリストについては、データリスト ( 別 PDF ファ イル)をご参照ください。

NOTE プログラムチェンジを 0~127 で設定する場合は、データリスト の No. から 1 を引いた数で指定します。たとえば、No.16 のプ ログラムを指定する場合は、プログラムチェンジ =15 になりま す。

### **■ピッチベンド**

ピッチベンドホイールの演奏を伝えて、ピッチを変化させる MIDI メッセージです。

### **システムメッセージ**

システムメッセージは、機器間の同期などシステム全体に関連 した設定を行なう情報です。

### **■システムエクスクルーシブメッセージ**

システムエクスクルーシブメッセージのバルクダンプやパラ メーターチェンジでは、デバイスナンバーと呼ばれる専用の MIDI チャンネルのようなものがあり、送信側の機器と受信側の 機器で一致していなければなりません。この MIDI メッセージを 使うと、外部 MIDI 機器から本体のほとんどすべての設定をエ ディットすることも可能になります。

### **■システムリアルタイムメッセージ** アクティブセンシング(FEH)

演奏中に MIDI ケーブルが抜けたり、断線したりしてトラブルが 起こるのを防ぐための MIDI メッセージです。アクティブセンシ ングを受信すると、本体は MIDI ケーブルの状態を監視する状態 に入ります。アクティブセンシングを受信してから約 300msec 以上経っても次の信号がこない場合は、MIDI ケーブルにトラブ ルが起きたと判断して、オールノートオフとリセットオールコ ントローラーを受信したときと同じ処理をします。

### タイミングクロック(F8H)

他の MIDI 機器と同期するために送受信されるメッセージです。 内部クロックを使用するか MIDI IN からのクロックを使用する かを、[UTILITY] ボタン→ナンバー[6] ボタン→ 「 MIDI Syn」で設定 できます。

![](_page_56_Picture_0.jpeg)

ヤマハデジタル楽器・DTM製品ホームページ **http://www.yamahasynth.com/jp/**

ヤマハマニュアルライブラリー **http://www.yamaha.co.jp/manual/japan/** あなたの音楽生活をフルサポート ミュージックイークラブ **http://www.music-eclub.com/**

![](_page_56_Picture_3.jpeg)

U.R.G., Pro Audio & Digital Instrument Division, Yamaha Corporation © 2010 Yamaha Corporation MW-B0